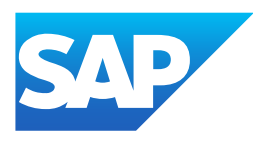

# What's New in SAP Business One 10.0, version for SAP HANA

Generated on: 2023-04-27 18:50:03 GMT+0000

SAP Business One, version for SAP HANA | 10.0

#### PUBLIC

Original content:

[https://help.sap.com/docs/SAP\\_BUSINESS\\_ONE\\_VERSION\\_FOR\\_SAP\\_HANA/9b8695612d1e4844a664caa781111833?locale=en-](https://help.sap.com/docs/SAP_BUSINESS_ONE_VERSION_FOR_SAP_HANA/9b8695612d1e4844a664caa781111833?locale=en-US&state=PRODUCTION&version=10.0)US&state=PRODUCTION&version=10.0

#### Warning

This document has been generated from the SAP Help Portal and is an incomplete version of the official SAP product documentation. The information included in custom documentation may not reflect the arrangement of topics in the SAP Help Portal, and may be missing important aspects and/or correlations to other topics. For this reason, it is not for productive use.

For more information, please visit the <https://help.sap.com/docs/disclaimer>.

### What's New in SAP Business One 10.0 FP 2202, version for SAP **HANA**

This chapter briefly describes major functional enhancements and modifications implemented in SAP Business One 10.0 FP 2202, version for SAP HANA.

#### i Note

For the most up-to-date information, see:

- SAP Note [3149802](https://help.sap.com/docs/SAP_BUSINESS_ONE_VERSION_FOR_SAP_HANA/9b8695612d1e4844a664caa781111833//docs/link-disclaimer?site=https://launchpad.support.sap.com/#/notes/3149802?locale=en-US&state=PRODUCTION&version=10.0) . This is a collective, overview SAP Note for SAP Business One 10.0 FP 2202, version for SAP HANA.
- SAP Note [2826199](https://help.sap.com/docs/SAP_BUSINESS_ONE_VERSION_FOR_SAP_HANA/9b8695612d1e4844a664caa781111833//docs/link-disclaimer?site=https://launchpad.support.sap.com/#/notes/2826199?locale=en-US&state=PRODUCTION&version=10.0) . This is a collective, central SAP Note for SAP Business One 10.0, version for SAP HANA.

### What's New in SAP Business One 10.0 FP 2011, version for SAP **HANA**

This chapter briefly describes major functional enhancements and modifications implemented in SAP Business One 10.0 FP 2011, version for SAP HANA.

#### i Note

For the most up-to-date information, see:

- SAP Note [2967034](https://help.sap.com/docs/SAP_BUSINESS_ONE_VERSION_FOR_SAP_HANA/9b8695612d1e4844a664caa781111833//docs/link-disclaimer?site=https://launchpad.support.sap.com/#/notes/2967034?locale=en-US&state=PRODUCTION&version=10.0) . This is a collective, overview SAP Note for SAP Business One 10.0 FP 2011, version for SAP HANA.
- SAP Note [2826199](https://help.sap.com/docs/SAP_BUSINESS_ONE_VERSION_FOR_SAP_HANA/9b8695612d1e4844a664caa781111833//docs/link-disclaimer?site=https://launchpad.support.sap.com/#/notes/2826199?locale=en-US&state=PRODUCTION&version=10.0) . This is a collective, central SAP Note for SAP Business One 10.0, version for SAP HANA.

### Web Client

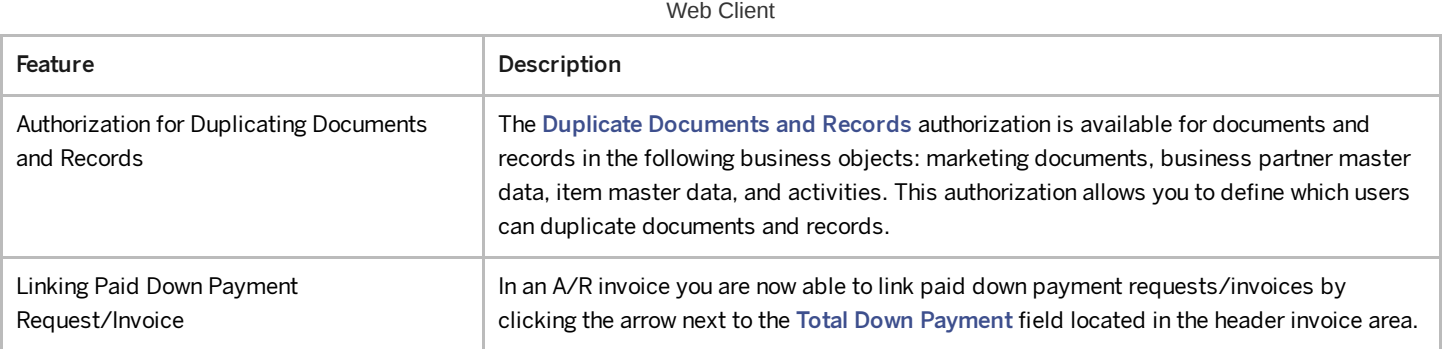

### Administration

Administration

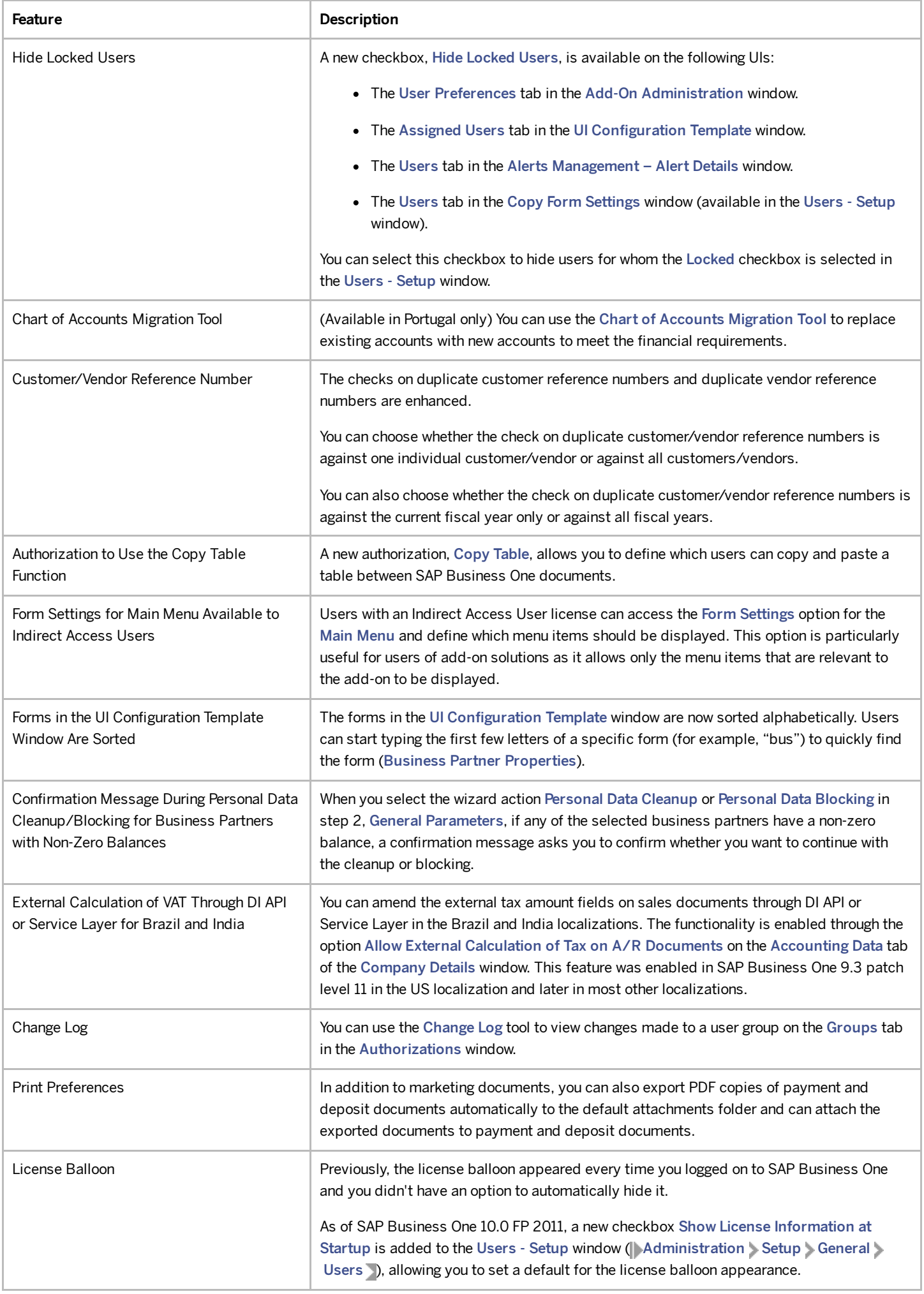

### 4/27/2023 Sales, Purchasing, and Service

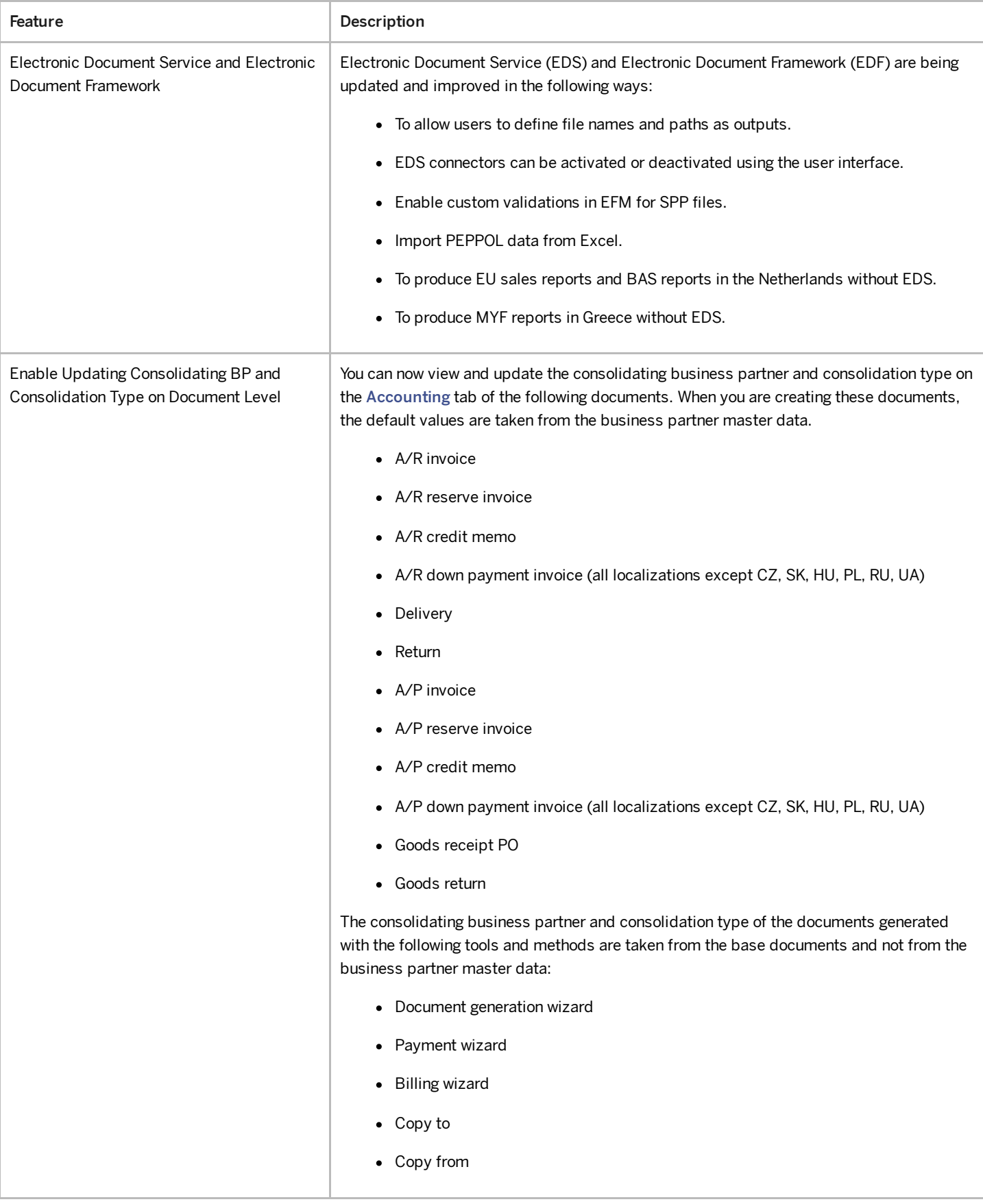

#### Sales, Purchasing and Service

### Financial Management

Financial Management

4/27/2023

| Feature                                                                    | <b>Description</b>                                                                                                    |
|----------------------------------------------------------------------------|----------------------------------------------------------------------------------------------------|
| Allow Updating of Fields on Journal Entries<br>with Locked Posting Periods | A new checkbox, Allow Updating of References, Remarks, and UDFs on Journal Entries<br>with Locked Posting Periods, is available in the Document Settings window (<br>Administration > System Initialization > Document Settings > Per Document tab ><br>Journal Entry document >). If the checkbox is selected, you are able to update the<br>following fields in the header and rows of journal entries with locked posting periods:<br>Remarks, Ref1, Ref2, Ref3, and user-defined fields. |
| E-Books                                                                    | E-Books is an existing electronic-reporting feature in the Greece localization that is being<br>updated in version 10.0 FP 2011 as follows:                                                                                                    |
|                                                                            | • Enhancements in support of manual journal entries.                                                                                                    |
|                                                                            | • Determination of invoice type from document numbering series.                                                                                                    |
|                                                                            | • An option to add default values to empty fields in the E-Books Report.                                                                                                    |
| Nota Fiscal Eletrônica (NFe) Enhancements<br>in Brazil Localization        | The Nota Fiscal Eletrônica (NFe) functionality for Brazil has been enhanced to allow you to<br>report additional details to the state authority correctly.                                                                                                    |
|                                                                            | The following enhancements are available in the NFe function among others:                                                                                                    |
|                                                                            | • In the tax settings (Administration Setup Financial Tax ), you can find<br>new enhancements in various windows, such as new tax categories, additional<br>default values for Attributes and for Return Values, and the new Adjustment field<br>in the Usage - Setup window.                                                                                                    |
|                                                                            | In the Business Partner Master Data window, you can find new fields in various<br>tabs such as the Type of End - User Presence field, the Legal Text field, and the<br>Authorization to Retrieve NFe from SEFAZ field.                                                                                                    |
|                                                                            | • In the Item Master Data window, you can find new fields in various tabs, such as<br>the Control Seal Quantity field, the CEST Code field, the Indicator for Relevant<br>Scale field and the CNPJ of Manufacturer field. The values in those fields are<br>copied automatically to the relevant marketing documents' rows.                                                                                                    |
|                                                                            | • In marketing documents' rows, you can find additional new fields, such as the UF<br>Fiscal Benefit Code field, the Unencumbered ICMS Exemption Reason field, the<br>Purchase Order Number field and the Purchase Order Item Number field.                                                                                                    |
|                                                                            | • In most of the A/R marketing documents and A/P marketing documents on the<br>Logistics tab, you can find new enhancements, such as the Goods Issue Place and<br>the Delivery Place pushbuttons which lead to new windows where you can fill in all<br>details regarding those places. In A/R marketing documents you can also find new<br>fields, such as: Shipment State Code, Shipment Place Name, and Customs Office<br>Name.                                                           |
|                                                                            | • In the Export Processwindow (Sales - A/R A/R Invoice Logistics Export<br>Process >>>) and in the Import Process window (  Purchasing-A/P > A/P<br>Invoice Logistics Import Process D, you can find new enhancements such as<br>new options in the list of Transport Route, the Drawback - Suspension Regime<br>filed, the Quantity of Exported Items field, and the Type of Import field.                                                                                                  |
|                                                                            | For more information, see SAP Note 2980052                                                                                                    |
| Tax Collected at Source (TCS) in India                                     | The new provision of Sec 206C (1H) is now supported in SAP Business One and SAP<br>Business One, version for SAP HANA. For more information, see SAP Note 2951026                                                                                                    |

# Banking

Banking

4/27/2023

| <b>Feature</b>                                  | <b>Description</b>                                                                                                    |
|-------------------------------------------------|----------------------------------------------------------------------------------------------------|
| Bank Statement Processing (BSP)<br>Enhancements | • In the Bank Statement Row - Details: Expanded window, for bank statement rows<br>whose posting method is Business Partner from/to Bank Account, you can now<br>define distribution rules. They will be taken to the payments created upon<br>finalizing the bank statement.<br>• In the Bank Statement Details window, for bank statement rows whose posting |
|                                                 | method is Business Partner from/to Bank Account, and for which you haven't<br>selected any document, that is, the case of payment on account, you can now<br>define the control account. It will be taken to the payments created upon finalizing<br>the bank statement.                                                                                       |
|                                                 | • In the Bank Statement Row - Details: Expanded window, for bank statement rows<br>whose posting method is Business Partner from/to Bank Account, you can now<br>add sales orders and purchase orders using the Add Open Documents window.<br>BSP will create down payment invoices or requests based on the orders.                                           |
|                                                 | • In the Bank Statement Details window, you can now finalize the bank statement<br>even if the difference does not equal zero; and the starting balance of your current<br>bank statement can be different to the ending balance of the previous one.                                                                                                    |

## Inventory and Distribution

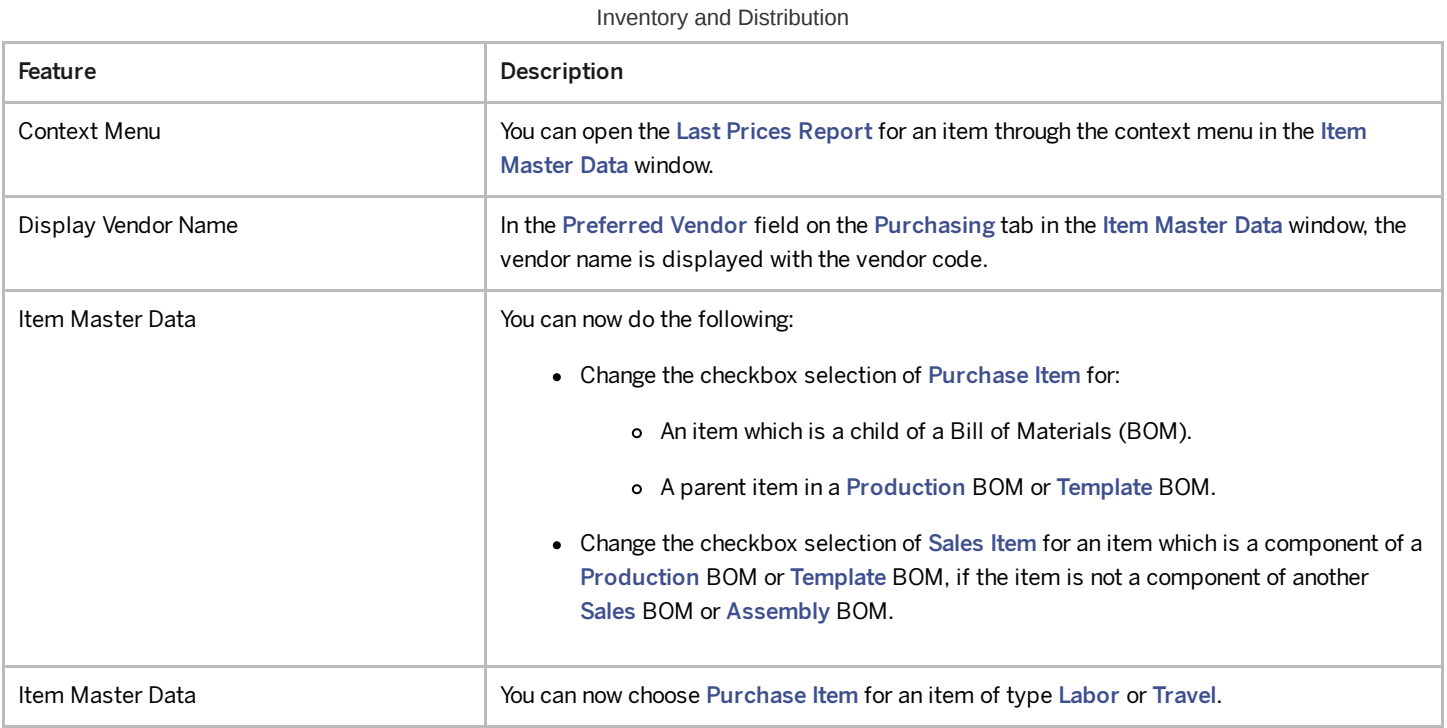

### Business Partners

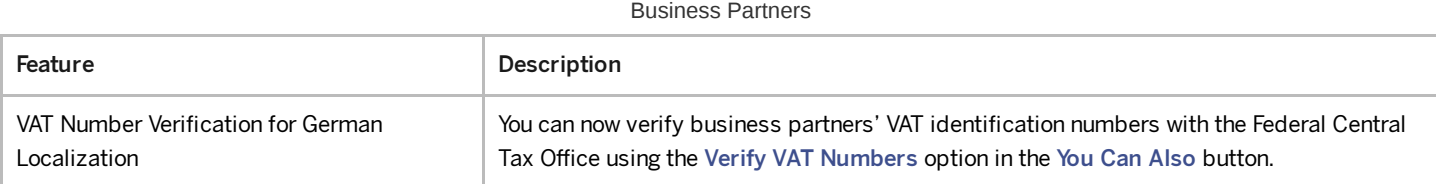

### 4/27/2023 Cross Module Topics

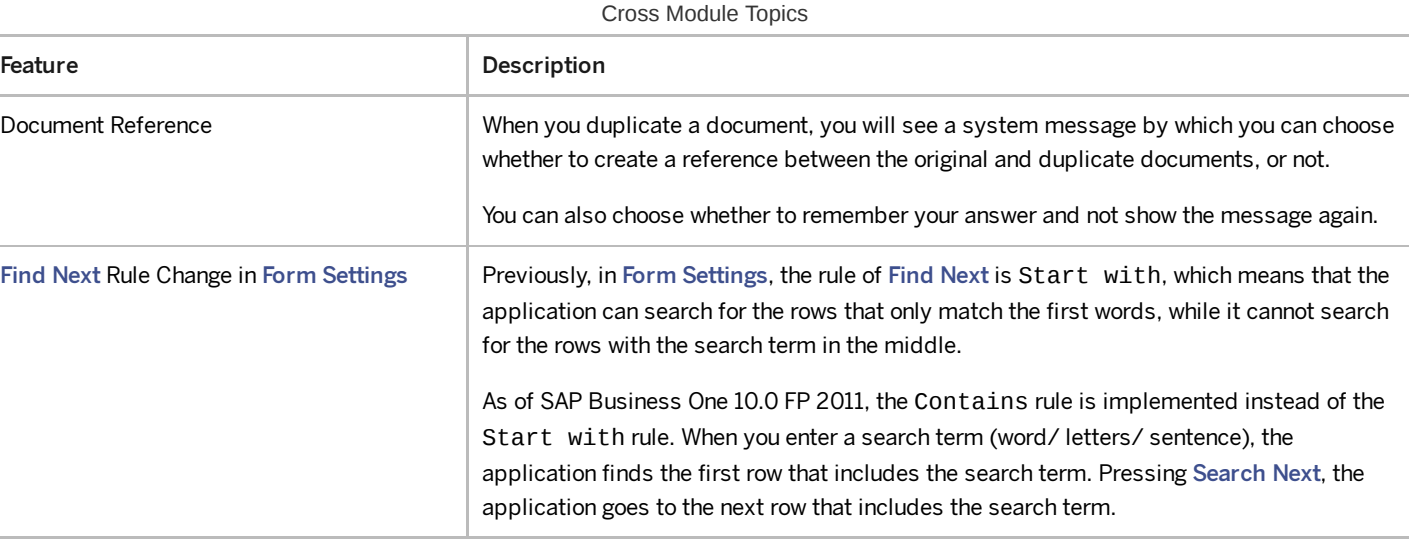

# Platform and Extensibility

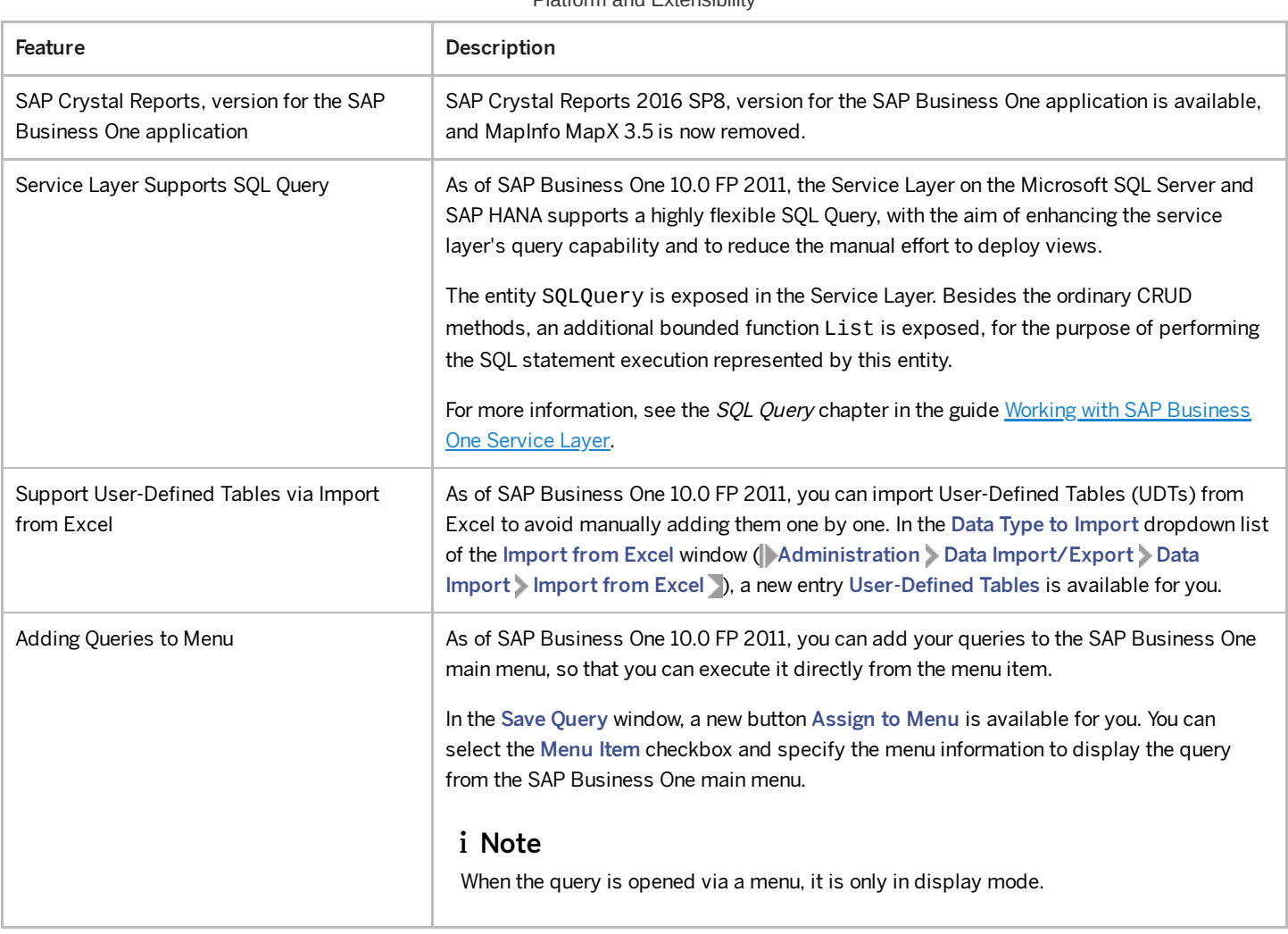

Platform and Extensibility

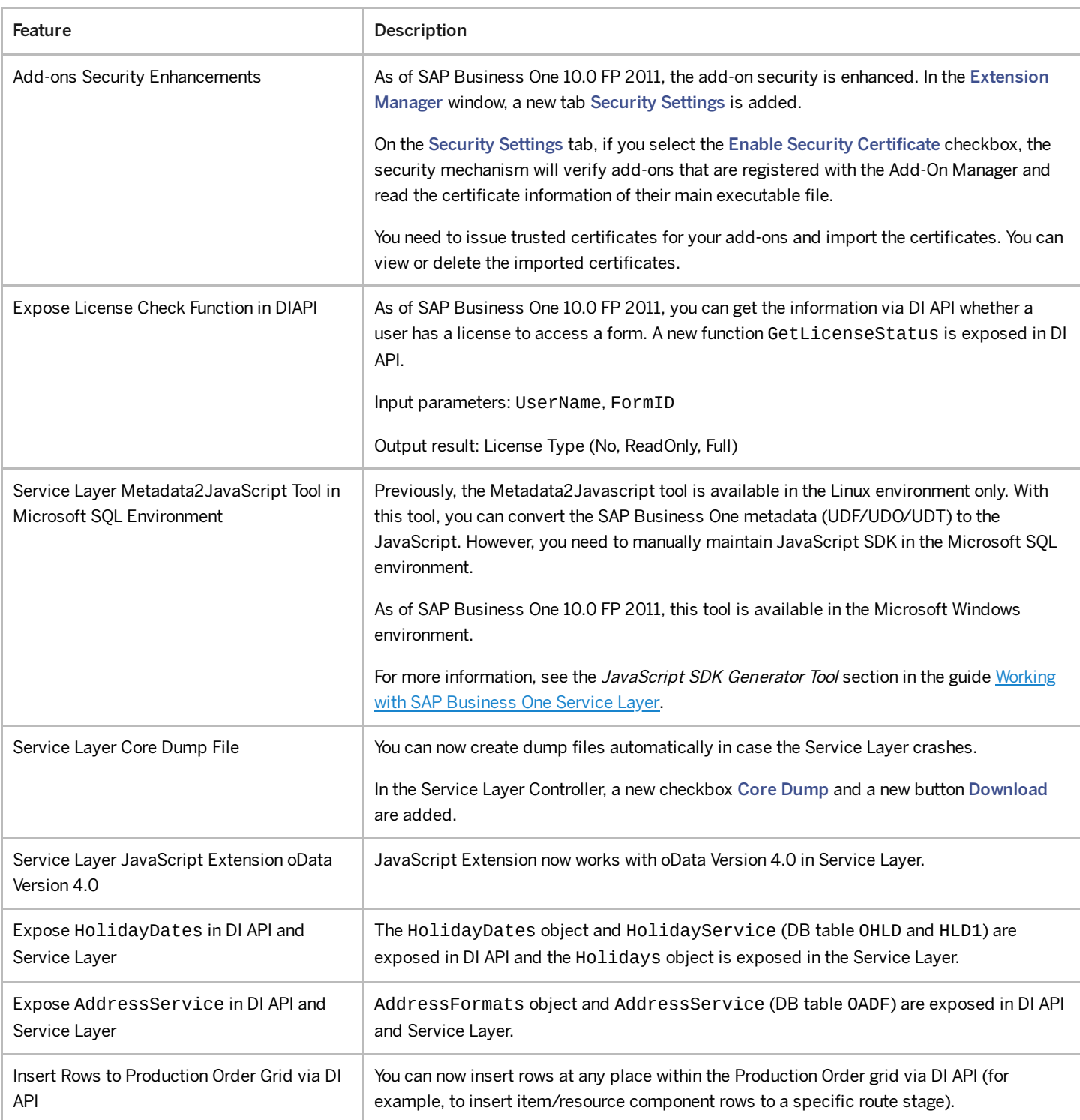

# Lifecycle Management

#### Lifecycle Management

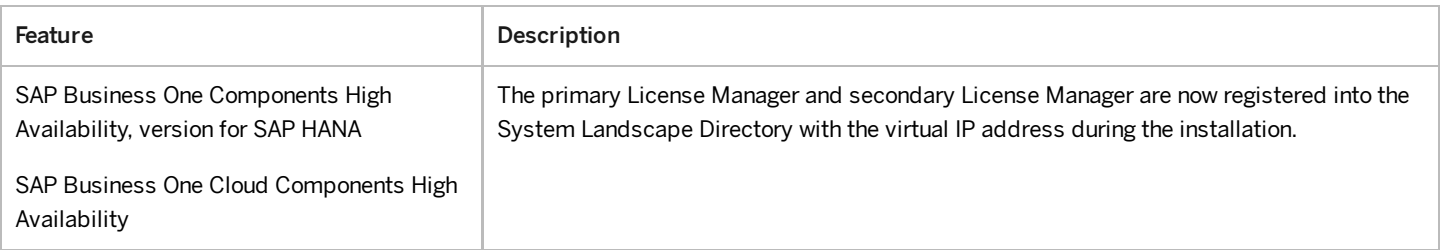